ESTÍMULOS ECONÓMICOS PARA EL LIBRO Y EL FOMENTO DE LA LECTURA 2020 C-9 CONCURSO NACIONAL PARA LA PARTICIPACIÓN DE MEDIADORES DE LA LECTURA EN PASANTÍAS EN EL EXTRANJERO

# TUTORIAL PARA ELABORAR PROYECTOS DE POSTULACIÓN

Tipo de postulante: persona natural

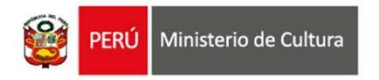

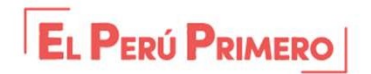

# ¿QUÉ ES EL TUTORIAL?

**QUÉ ES EL TUTORIAL?**<br>Es una guía práctica para la elaboración de proyectos de postulación. Muestra ejemplos,<br>herramientas y recomendaciones que el postulante puede tomar en cuenta al momento de formular<br>un proyecto. Reference **EL TUTORIAL?**<br>Es una guía práctica para la elaboración de proyectos de postulación. Muestra ejemplos,<br>herramientas y recomendaciones que el postulante puede tomar en cuenta al momento de formular<br>un proyecto.<br>QU

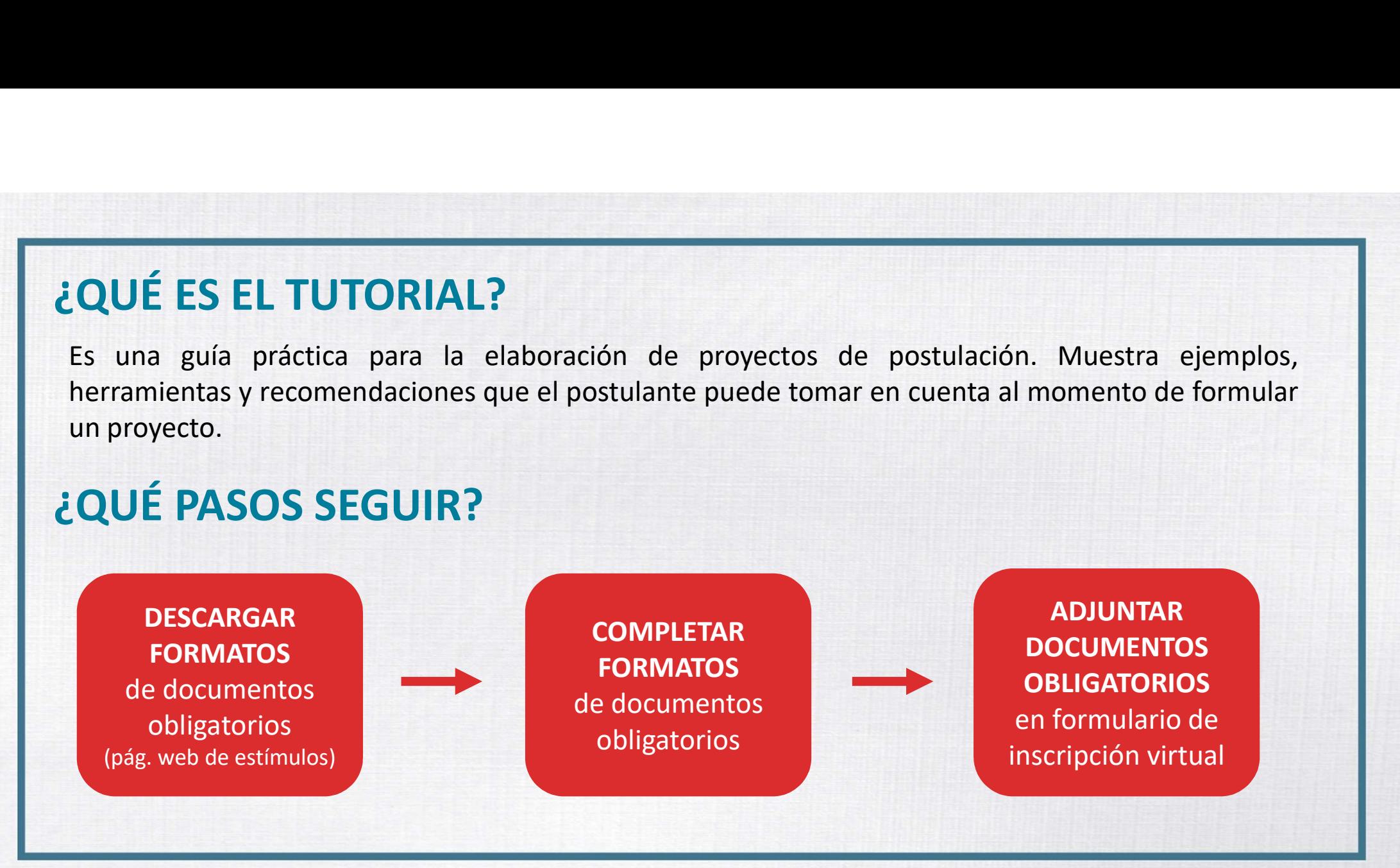

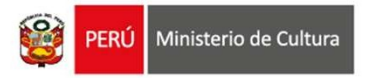

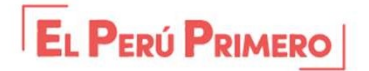

1. Ingresar a: www.estimuloseconomicos.cultura.gob.pe

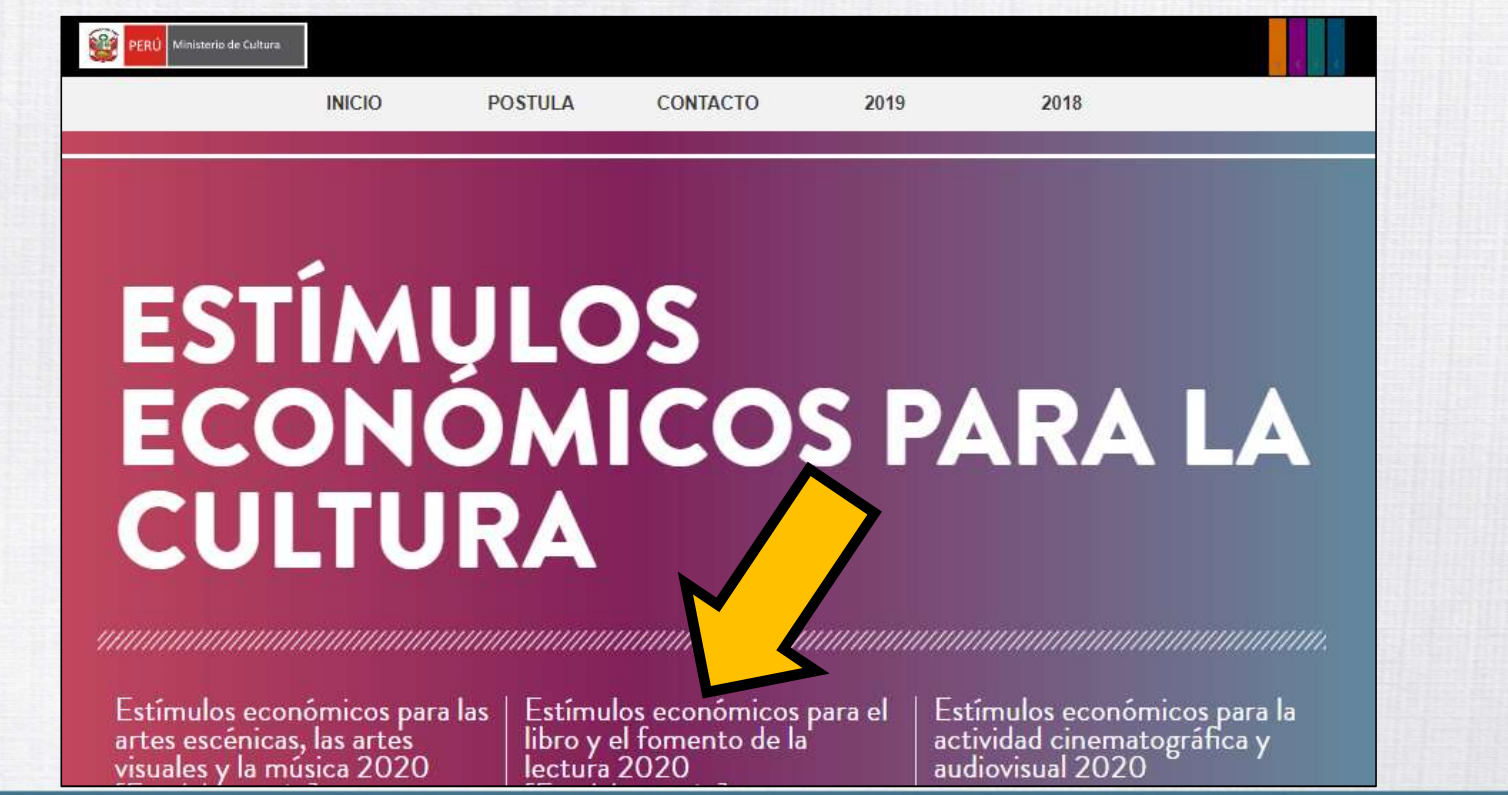

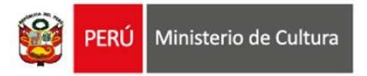

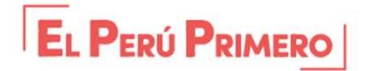

### 2. Seleccionar el concurso de su interés

Con más de 1 millón 300 mil nuevos soles distribuidos en 9 concursos, se busca reconocer y estimular los proyectos editoriales y de fomento CARGAR FORMATOS<br>
Corinar el concurso de su interés<br>
Presentación<br>
Con más de 1 million 300 mil nuevos soles distribuidos en 9 concursos, se busca reconocer y estimular<br>
de la lectura y la escritura más destacados a nivel n **CARGAR FORMATOS**<br>
Presentación<br>
Con mas de 1 milion 300 mil nuevos soles distribuídos en 9 concursos, se busca reconocer y estimular los proyectos editoriales y de fomento<br>
de la lectura y la escritura más destacados a ni **Eccionar el concurso de su interés**<br>
Presentación<br>
Con más de 1 millón 300 mil nuevos soles distribuidos en 9 concursos, se busca reconocer y estimular los proyec<br>
de la lectura y la escritura más destacados a nivel nacio

### PRIMERA CONVOCATORIA

- 
- 
- 

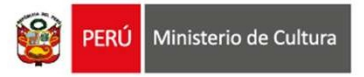

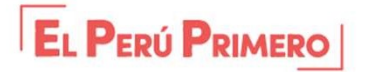

### 3. Seleccionar y descargar las opciones de Pasantías en el extranjero

**Descargar Bases** 

Descargar Tutorial para elaborar proyectos de postulación

Descargar Instructivo para postulación virtual

Descargar Formato Proyecto de Postulación

Descargar Formato Cronograma

**Descargar Formato Presupuesto** 

Descargar Opciones de Ferias, Festivales y Congresos internacionales (opcional)

Descargar Opciones de Pasantías en el extranjero (opcional)

Descargar Formato Declaración Jurada de Gastos Previos (opcional)

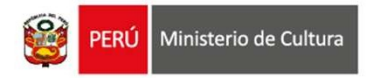

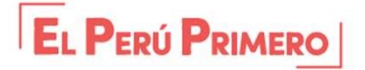

### 4. Seleccionar y descargar el archivo Word "Formato Proyecto de Postulación"

**Descargar Bases** 

Descargar Tutorial para elaborar proyectos de postulación

Descargar Instructivo para postulación virtual

Descargar Formato Proyecto de Postulación

Descargar Formato Cronograma

Descargar Formato Presupuesto

Descargar Opciones de Ferias, Festivales y Congresos internacionales (opcional)

Descargar Opciones de Pasantías en el extranjero (opcional)

Descargar Formato Declaración Jurada de Gastos Previos (opcional)

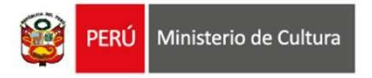

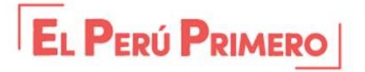

### CONCURSO NACIONAL PARA LA PARTICIPACION DE MEDIADORES DE LA LECTURA EN

PASANTIAS EN EL EXTRANJERO - 2020

### PROYECTO DE POSTULACION

### **IMPORTANTE:**

El presente formato muestra todos los puntos solicitados en el punto f) del numeral 8.3.1 de las bases del concurso. Cada postulante debe utilizar dicho formato preestablecido, sin cambiar o alterar sus puntos.

Las actividades planteadas en el presente proyecto de postulación deben tener coherencia con las actividades del Cronograma y del Presupuesto.

Luego de completar cada punto, adjunte el documento Word en el Formulario de Inscripción Virtual, en el campo "Proyecto de postulación".

### 1. NOMBRE COMPLETO DEL POSTULANTE indicar nombres y apellidos completos

Responda aguí...

### **2. TITULO DEL PROYECTO**

El título es el nombre que el postulante asigna al Proyecto por decisión propia, debe estar relacionado a la naturaleza del Proyecto que postula y debe ser el mismo título que se consigna en la plataforma virtual de<br>trámites al inscribir su postulación en línea. No se reflere al nombre del concurso, la categoría o al nombre del oostulante.

Responda aguí...

**3. RESUMEN DEL PROYECTO** Breve descripción del Proyecto que postula (Be recomienda redactar entre 50 y 70 palabras como máximo)

Responda aquí...

4. PERFIL Y TRAYECTORIA DEL POSTULANTE

4.1 Descripción de la experiencia profesional del postulante (Be recomienda redactar entre 200 y 500 palabras como máximo)

Responda aquí...

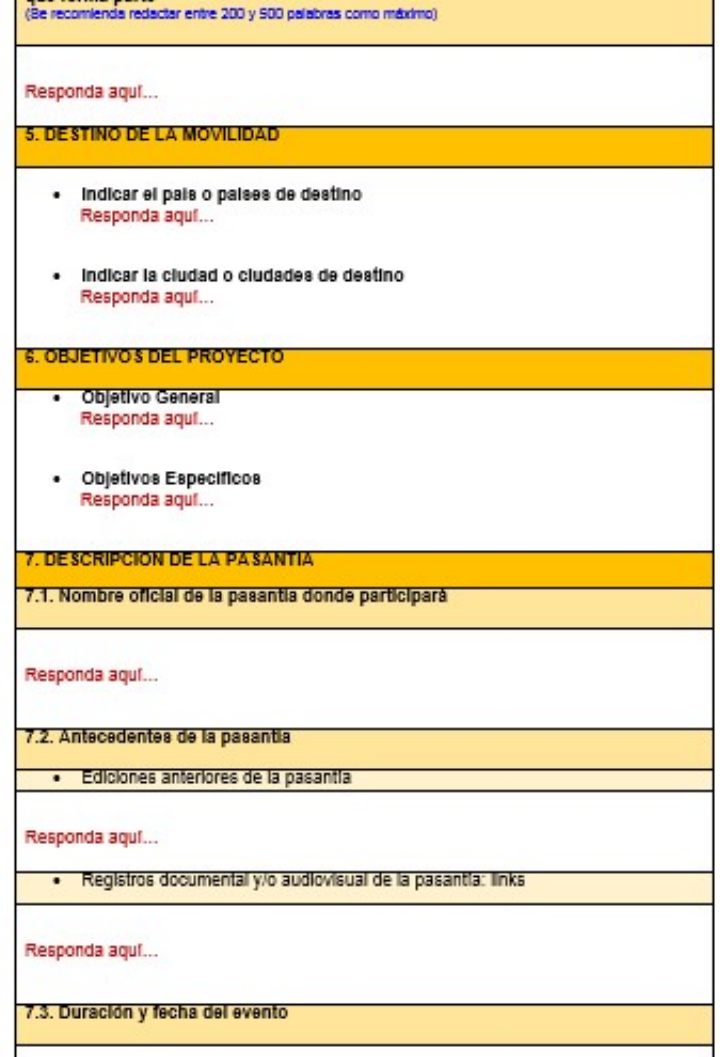

4.2 Descripción del proyecto de mediación de la lectura y/o escritura vigente del

que forma parte

## **FORMATO PROYECTO DE POSTULACIÓN**

# **FORMATO – PROYECTO DE POSTULACIÓN<br>
¿Qué es el archivo Word "Formato\_Proyecto de Postulación"?**<br>Es una plantilla que muestra los puntos solicitados en las bases del concurso. Los cuales deben s

### ¿Qué es el archivo Word "Formato Proyecto de Postulación"?

Es una plantilla que muestra los puntos solicitados en las bases del concurso, los cuales deben ser completados por el postulante para sustentar su proyecto.

## Recomendaciones para completar el "Formato\_Proyecto de Postulación"

- Responda todos los campos que se solicitan
- No elimine ningún punto del formato para evitar observaciones
- Tome en cuenta la cantidad de palabras recomendada por cada campo
- Todas las etapas y actividades que se planteen en el Proyecto deben tener coherencia y guardar relación con las que se muestren en Cronograma y Presupuesto
- Este formato es un documento obligatorio que deberá adjuntar en el Formulario de Inscripción Virtual

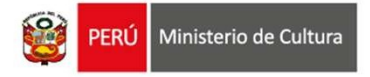

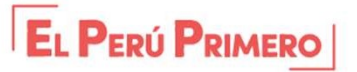

### 5. Seleccionar y descargar el archivo Excel "Formato\_Cronograma"

**Descargar Bases** 

Descargar Tutorial para elaborar proyectos de postulación

Descargar Instructivo para postulación virtual

Descargar Formato Proyecto de Postulación

Descargar Formato Cronograma

**Descargar Formato Presupuesto** 

Descargar Opciones de Ferias, Festivales y Congresos internacionales (opcional)

Descargar Opciones de Pasantías en el extranjero (opcional)

Descargar Formato Declaración Jurada de Gastos Previos (opcional)

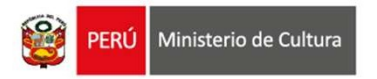

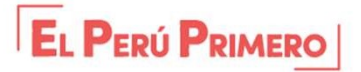

# **FORMATO - CRONOGRAMA<br>
international de Seulion de California<br>
Es una plantilla que muestra los puntos solicitados en las bases del contrativo de la contrativo en las bases del contrativo de la contrativo en las bases del** ¿Qué es el archivo Excel "Formato Cronograma"?

Es una plantilla que muestra los puntos solicitados en las bases del concurso, los cuales deben ser completados por el postulante para sustentar el tiempo de ejecución de las actividades de su proyecto y los medios de verificación que evidencian el avance de las mismas.

### Recomendaciones para completar el "Formato\_Cronograma"

- Complete todos los campos que se solicitan
- No elimine ningún campo del formato para evitar observaciones
- Plazo máximo de ejecución de un proyecto postulado a este concurso: doce (12) meses
- Todas las etapas y actividades que se planteen en el Cronograma deben tener coherencia y guardar relación con las que se muestren en el Proyecto y en el Presupuesto
- Este formato es un documento obligatorio que deberá adjuntar en el Formulario de Inscripción Virtual

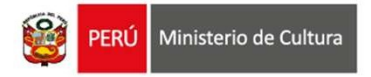

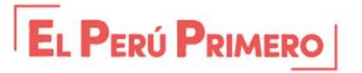

Indicar todas las actividades que contempla el proyecto: en Perú y en el extranjero

Señalar en qué mes/semana se desarrollará | **Acrivia** cada actividad **Fig. 3** REAL

 $5^{\circ}$ 

Señalar en qué mes/semana se realizarán los desembolsos o pagos de cada actividad

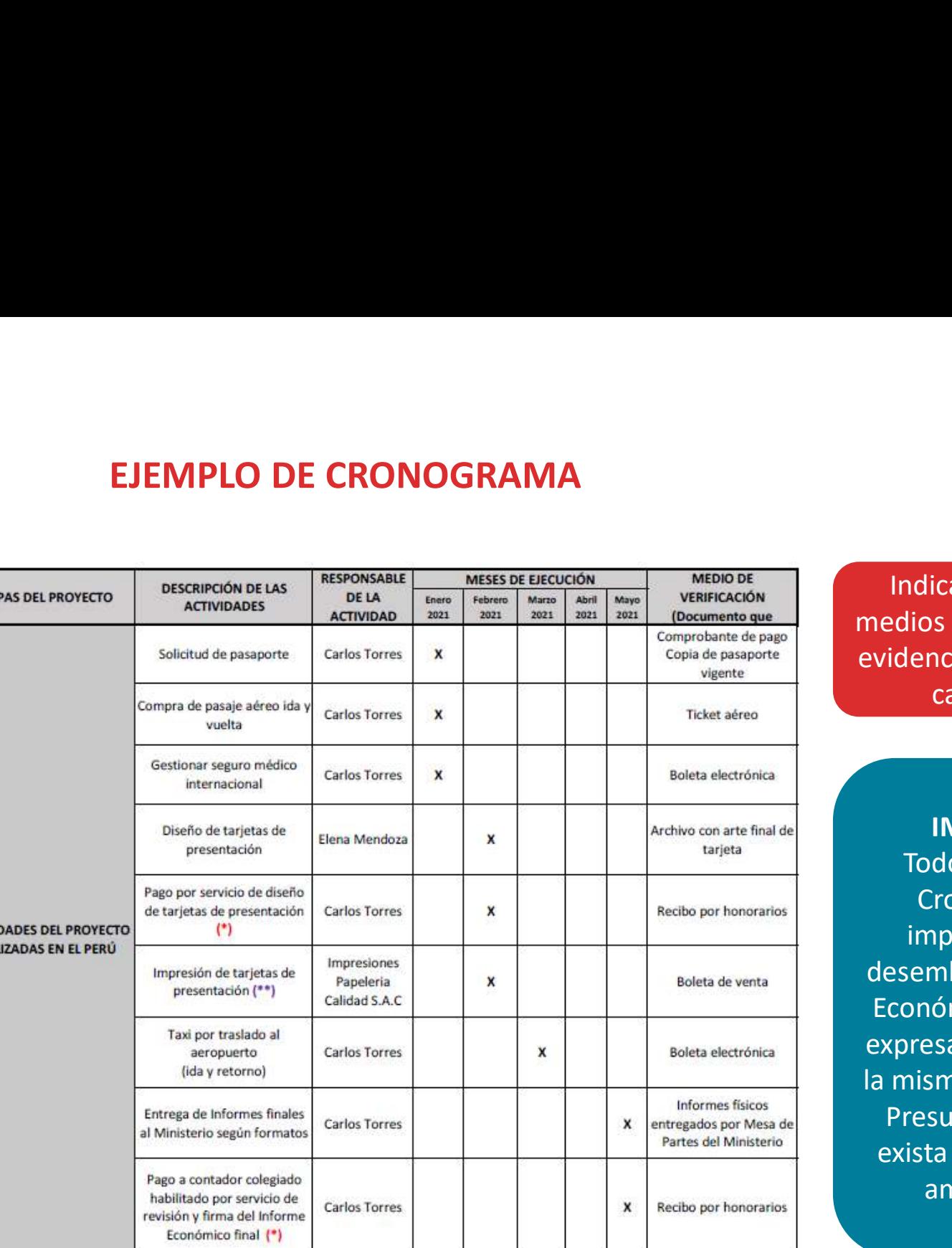

Indicar cuáles son los medios de verificación que evidencian la ejecución de cada actividad

IMPORTANTE: Todos los ítems del Cronograma que impliquen pagos o desembolso del Estímulo Económico, deben estar expresados también (con la misma redacción) en el Presupuesto para que exista coherencia entre ambos archivos

Indicar todas las actividades que contempla el se proyecto: en Perú y en el extranjero

Señalar en qué  $\begin{array}{|c|c|c|}\n\hline\n\text{sech} & \text{sech} \\
\hline\n\text{sech} & \text{sech} \\
\hline\n\text{sech} & \text{sech} \\
\hline\n\text{sech} & \text{sech} \\
\hline\n\text{sech} & \text{sech} \\
\hline\n\text{sech} & \text{sech} \\
\hline\n\text{sech} & \text{sech} \\
\hline\n\text{sech} & \text{sech} \\
\hline\n\text{sech} & \text{sech} \\
\hline\n\text{sech} & \text{sech} \\
\hline\n\text{sech} &$ mes/semana se desarrollará cada actividad

**ACTIVI** 

 $13$ 

Señalar en qué mes/semana se realizarán los pagos de cada

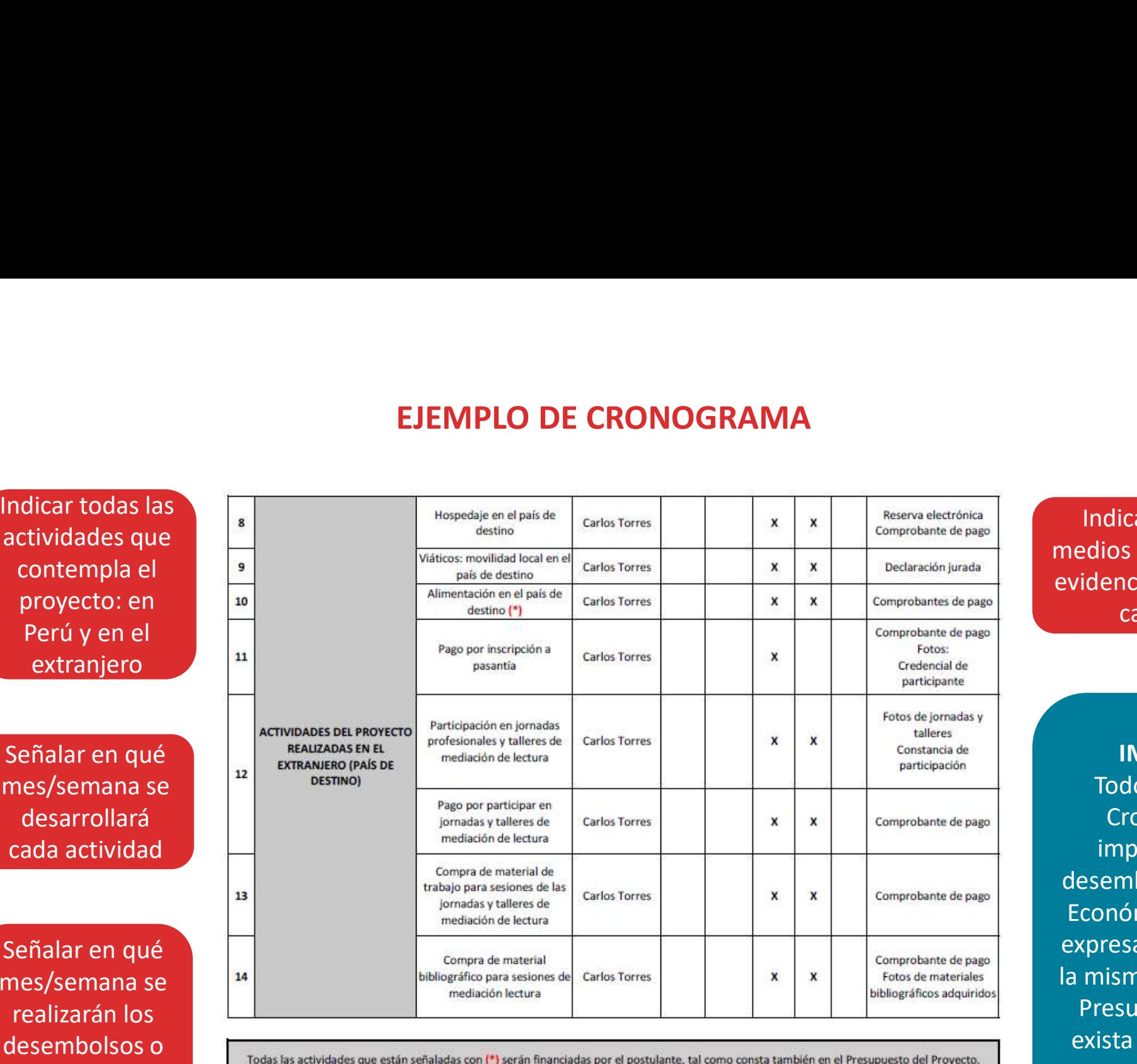

actividad and a rodas las actividades que están señaladas con (\*\*) serán financiadas con fuente externa, tal como consta también en el Presupuesto del Provecto.

Indicar cuáles son los medios de verificación que evidencian la ejecución de cada actividad

IMPORTANTE: Todos los ítems del Cronograma que impliquen pagos o desembolso del Estímulo Económico, deben estar expresados también (con la misma redacción) en el Presupuesto para que exista coherencia entre ambos archivos

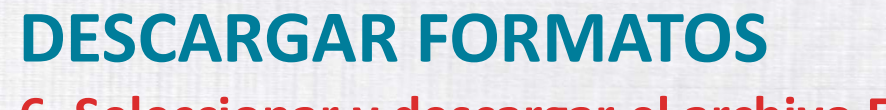

### 6. Seleccionar y descargar el archivo Excel "Formato\_Presupuesto"

**Descargar Bases** 

Descargar Tutorial para elaborar proyectos de postulación

Descargar Instructivo para postulación virtual

Descargar Formato Proyecto de Postulación

Descargar Formato Cronograma

**Descargar Formato Presupuesto** 

Descargar Opciones de Ferias, Festivales y Congresos internacionales (opcional)

Descargar Opciones de Pasantías en el extranjero (opcional)

Descargar Formato Declaración Jurada de Gastos Previos (opcional)

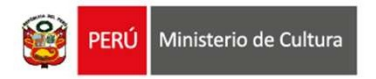

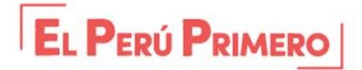

# **FORMATO - PRESUPUESTO<br>
international de Seulier de la acchive Excel "Formato\_Presupuesto"?**<br>
Es una plantilla que muestra los puntos solicitados en las bases del conc ¿Qué es el archivo Excel "Formato Presupuesto"?

Es una plantilla que muestra los puntos solicitados en las bases del concurso, los cuales deben ser completados por el postulante para sustentar los gastos/pagos de su proyecto.

### Recomendaciones para completar el "Formato\_Presupuesto"

- Complete todos los campos que se solicitan
- No elimine ningún campo del formato para evitar observaciones
- Monto máximo que se otorgará para un beneficiario de este concurso: S/ 12,000 soles
- Todas las etapas y actividades que se planteen en el Presupuesto deben tener coherencia y guardar relación con las que se muestren en el Proyecto y en el Cronograma
- Este formato es un documento obligatorio que deberá adjuntar en el Formulario de Inscripción Virtual

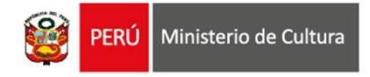

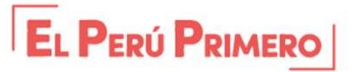

# RECOMENDACIONES PARA EL PRESUPUESTO

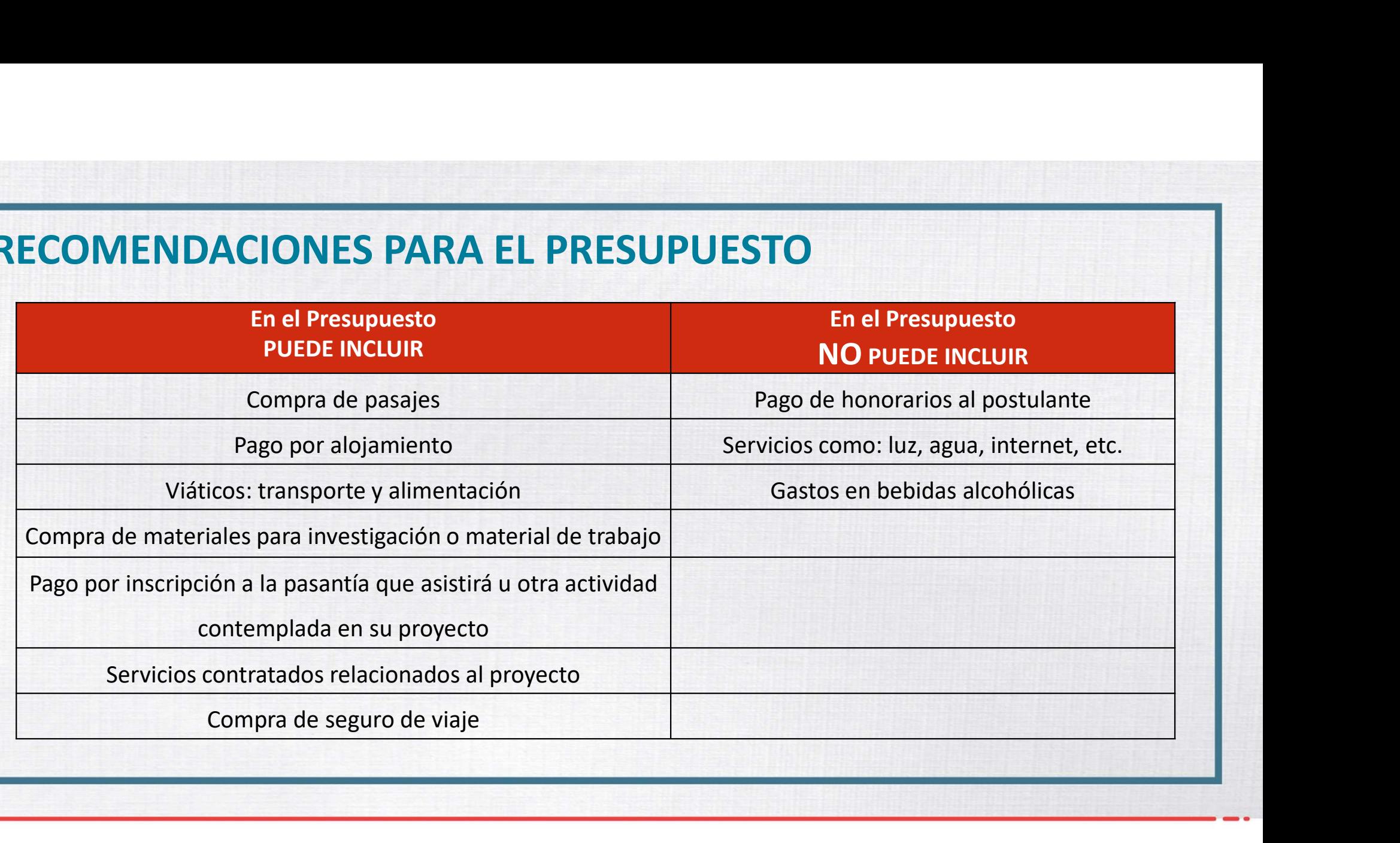

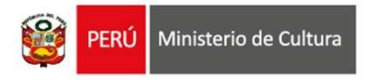

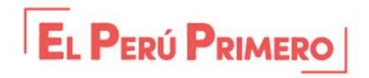

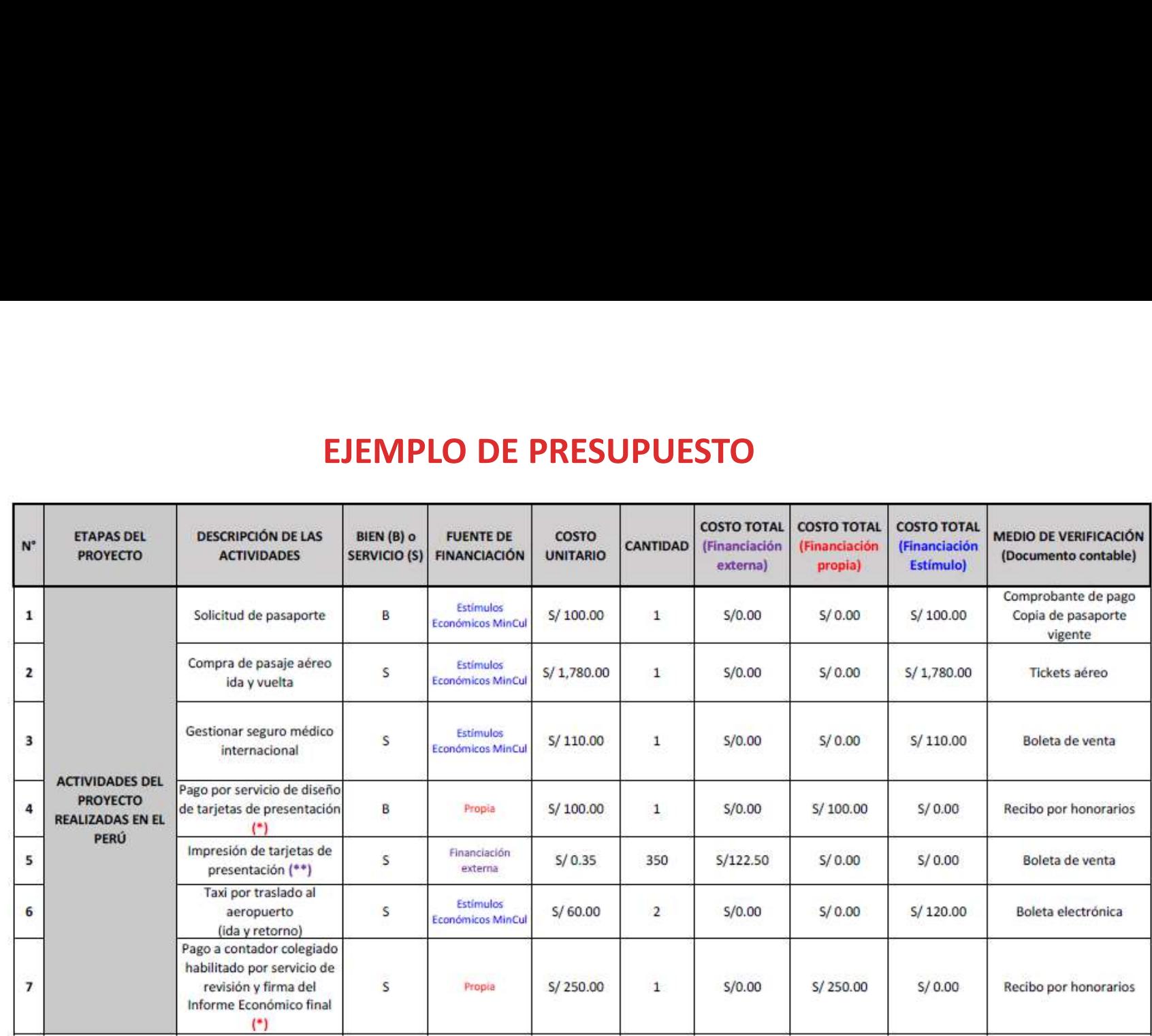

Indicar todas las actividades que implican desembolso del Estímulo Económico (pagos)

Indicar el costo de cada actividad: considere montos reales. Se recomienda cotizar previamente con el proveedor del bien o servicio

Indicar los medios de verificación que evidencian el pago realizado: deben ser documentos contables válidos

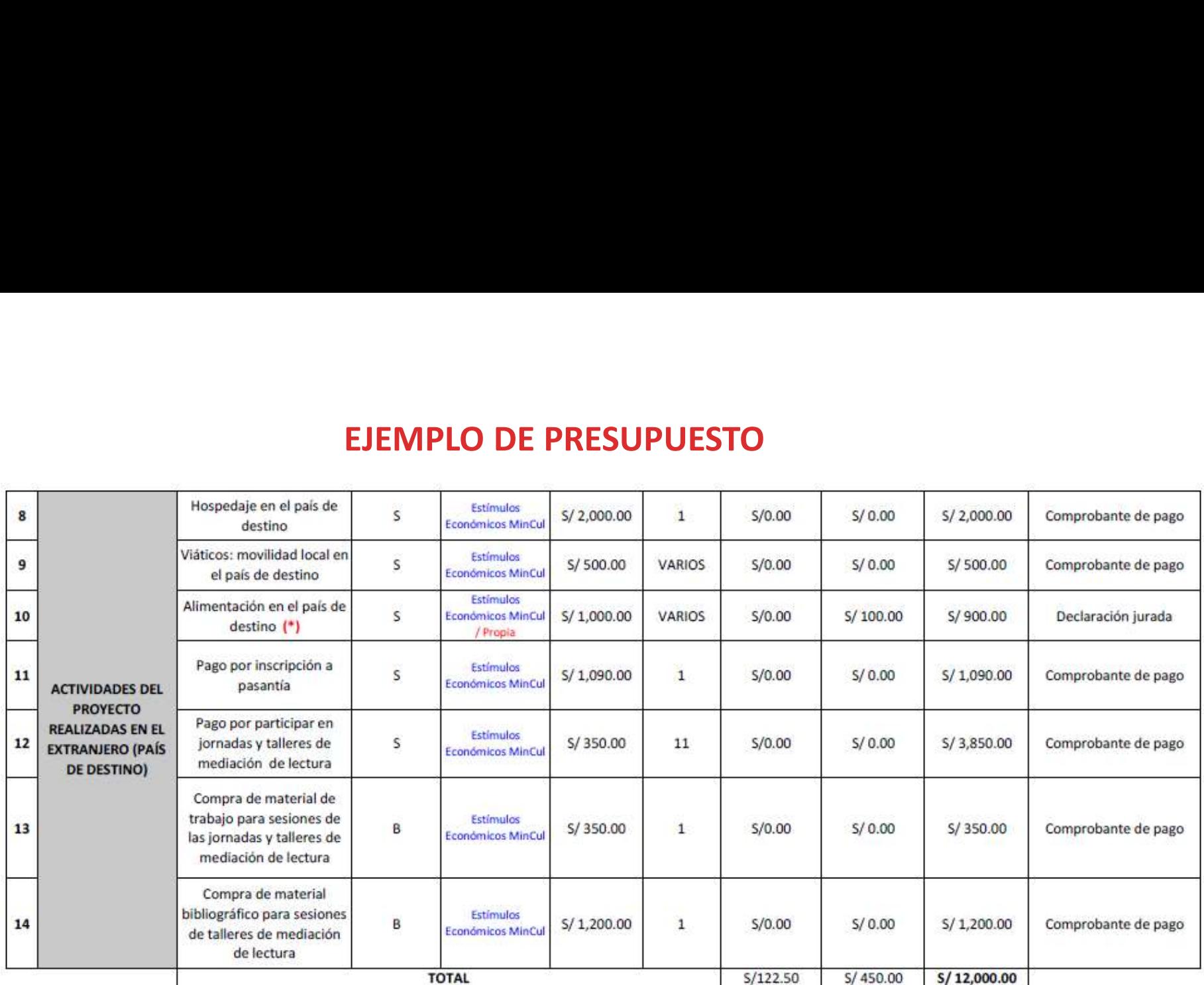

Indicar todas las actividades que implican desembolso del Estímulo Económico (pagos)

Indicar el costo de cada actividad: considere montos reales. Se recomienda cotizar previamente con el proveedor del bien o servicio

Indicar los medios de verificación que evidencian el pago realizado: deben ser documentos contables válidos

# 7. Seleccionar y descargar el archivo Word "Formato\_Declaración Jurada de Gastos

### Previos"

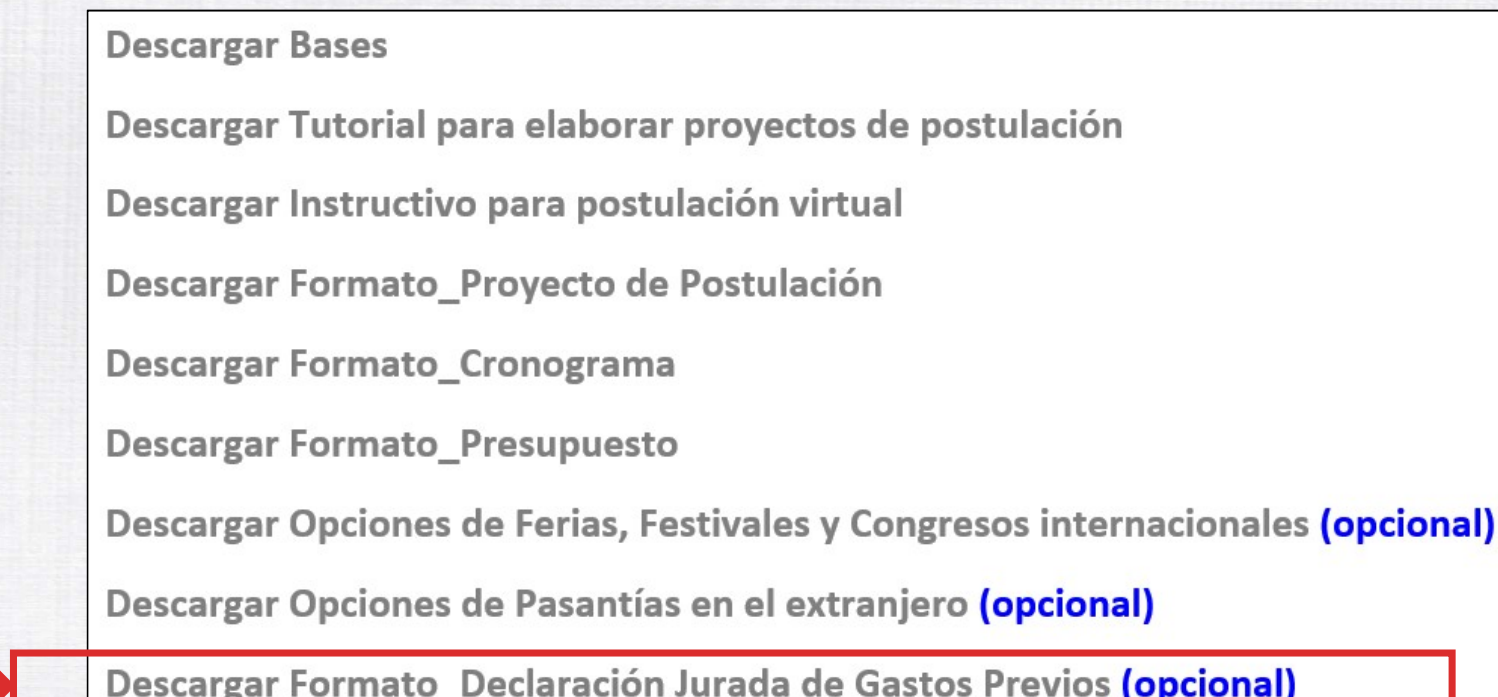

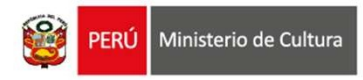

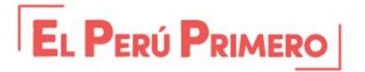

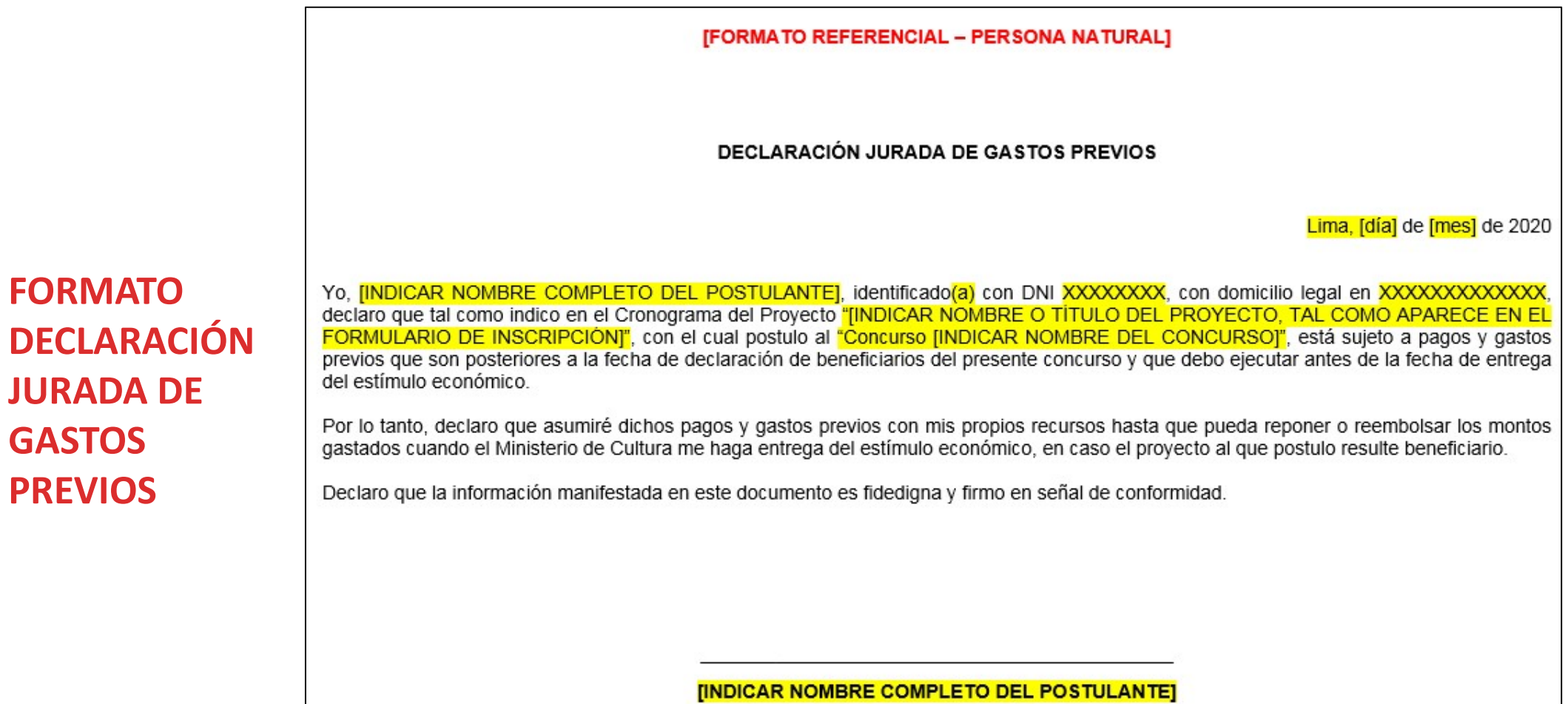

DNI: XXXXXXXX

# **FORMATO – DECLARACIÓN JURADA DE GASTOS PREVIOS<br>
¿Qué es el archivo Word "Formato\_Declaración Jurada de Gastos Previos"?<br>Es una plantilla que muestra los datos requeridos SOLO en caso de que el Provecto esté sujeto a pagos**

FORMATO — DECLARACIÓN JURADA DE GASTOS PREVIOS<br>¿Qué es el archivo Word "Formato\_Declaración Jurada de Gastos Previos"?<br>Es una plantilla que muestra los datos requeridos SOLO en caso de que el Proyecto esté sujeto a pagos<br>y FORMATO — DECLARACIÓN JURADA DE GASTOS PREVIOS<br>
¿Qué es el archivo Word "Formato\_Declaración Jurada de Gastos Previos"?<br>
Es una plantilla que muestra los datos requeridos SOLO en caso de que el Proyecto esté sujeto a pago FORMATO — DECLARACIÓN JURADA DE GASTOS PREVIOS<br>¿Qué es el archivo Word "Formato\_Declaración Jurada de Gastos Previos"?<br>Es una plantilla que muestra los datos requeridos SOLO en caso de que el Proyecto esté sujeto a pagos<br>y FORMATO — DECLARACIÓN JURADA DE GASTOS PREVIOS<br>
¿Qué es el archivo Word "Formato\_Declaración Jurada de Gastos Previos"?<br>
Es una plantilla que muestra los datos requeridos SOLO en caso de que el Proyecto esté sujeto a pagos **FORMATO – DECLARACIÓN JURADA DE**<br> **EQué es el archivo Word "Formato\_Declaración Jurad**<br>
Es una plantilla que muestra los datos requeridos SOLO en caso<br>
y gastos previos que deban ejecutarse después de la fecha de de<br>
fech

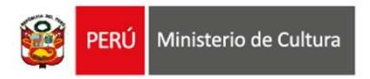

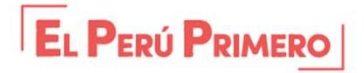

# LISTADO DE DOCUMENTOS OBLIGATORIOS QUE DEBERÁ ADJUNTAR EN EL FORMULARIO DE INSCRIPCIÓN VIRTUAL **DO DE DOCUMENTOS OBLIGATORIOS<br>
NTAR EN EL FORMULARIO DE INSCRIPO<br>
según lo solicitado en las bases del concurs<br>
• Proyecto de Postulación<br>
• Conograma<br>
• Presupuesto<br>
• CV documentado del postulante<br>
• CV documentado del DO DE DOCUMENTOS OBLIGATORIOS QUE I<br>
NTAR EN EL FORMULARIO DE INSCRIPCIÓN<br>
según lo solicitado en las bases del concurso<br>
• Proyecto de Postulación<br>
• Conograma<br>
• Presupuesto<br>
• Carta de Invitación<br>
• Carta de Invitación DO DE DOCUMENTOS OBLIGATORIOS QUE DEBER<br>
NTAR EN EL FORMULARIO DE INSCRIPCIÓN VIRTU,<br>
según lo solicitado en las bases del concurso<br>
• Proyecto de Postulación<br>
• Cronograma<br>
• Cresupuesto<br>
• Cresupuesto<br>
• Cresupuesto<br>
• DOCUMENTOS OBLIGATORIOS QUE I<br>
TAR EN EL FORMULARIO DE INSCRIPCIÓN<br>
según lo solicitado en las bases del concurso<br>
Proyecto de Postulación<br>
Cronograma<br>
Presupuesto<br>
CV documentado del postulante<br>
Carta de Invitación<br>
Docu O DE DOCUMENTOS OBLIGATORIOS QUE DI<br>
AR EN EL FORMULARIO DE INSCRIPCIÓN VI<br>
según lo solicitado en las bases del concurso<br>
Proyecto de Postulación<br>
Cronograma<br>
Presupuesto<br>
CY documentado del postulante<br>
Carta de Invitaci IOS QUE DEBERÁ<br>
RIPCIÓN VIRTUAL**<br>
ncurso<br>
<u>solo DE SER EL CASO:</u><br>
• Declaración Jurada de Gastos<br>
<sup>Previos</sup><br>
• Carnet de Extranjería vigente<br>
• Certificado de Movimiento **IOS QUE DEBERÁ<br>
RIPCIÓN VIRTUAL**<br>
ncurso<br>
<u>solo DE SER EL CASO:</u><br>
• Declaración Jurada de Gastos<br>
<sup>Previos</sup><br>
• Carnet de Extranjería vigente<br>
• Certificado de Movimiento<br>
Migratorio **IOS QUE DEBERÁ<br>
RIPCIÓN VIRTUAL**<br>
ncurso<br>
<u>solo de SER EL CASO:</u><br>
• Declaración Jurada de Gastos<br>
<sup>Previos</sup><br>
• Carnet de Extranjería vigente<br>
• Certificado de Movimiento<br>
Migratorio

según lo solicitado en las bases del concurso

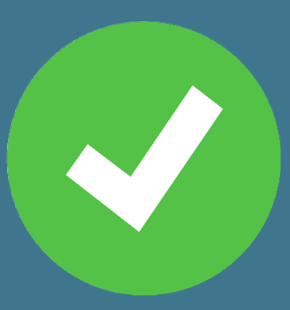

- 
- **Cronograma**
- **Presupuesto**
- 
- y/o voucher de inscripción **EXECTE FORMULARIO DE INSCRIPCION V**<br>
según lo solicitado en las bases del concurso<br>
Proyecto de Postulación<br>
Cronograma<br>
Presupuesto<br>
CV documentado del postulante<br>
Carta de Invitación<br>
Documento de Aceptación<br>
Formal deb según lo solicitado en las bases del concurso<br>
Proyecto de Postulación<br>
Cronograma<br>
Presupuesto<br>
CV documentado del postulante<br>
Carta de Invitación<br>
Documento de Aceptación<br>
Formal debidamente firmados<br>
y/o voucher de insc

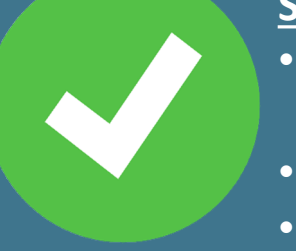

- Previos
- 
- Migratorio

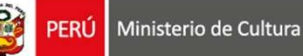

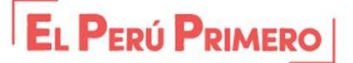

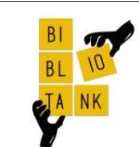

### **CARTA DE ACEPTACIÓN DE PASANTÍA BIBLIOTANK SpA**

Santiago, 29 de mayo, 2019

Mediante la presente, Bibliotank, Consultora especialista en promoción de la lectura

con sede en Santiago de Chile, acepta la participación de la Europ

te nacionalidad peruana, con D.N.I. **All processors**, en nuestro programa de *Pasantías* Internacional Bibliotank 2020, a fin de contribuir con su formación profesional como mediadora de lectura, y transmitir los aprendizajes adquiridos hacia el desarrollo de su país en este campo.

Dicha pasantía tendrá una duración de dos semana durante el año 2020, previa coordinación entre la solicitante y nuestra entidad. Emitimos esta carta a pedido de la solicitante para los fines que crea conveniente.

Atentamente,

**Director Ejecutivo** 

**Bibliotank SpA Contract Contract** 

# **EJEMPLO DE CARTA DE INVITACIÓN PARA MEDIADOR**

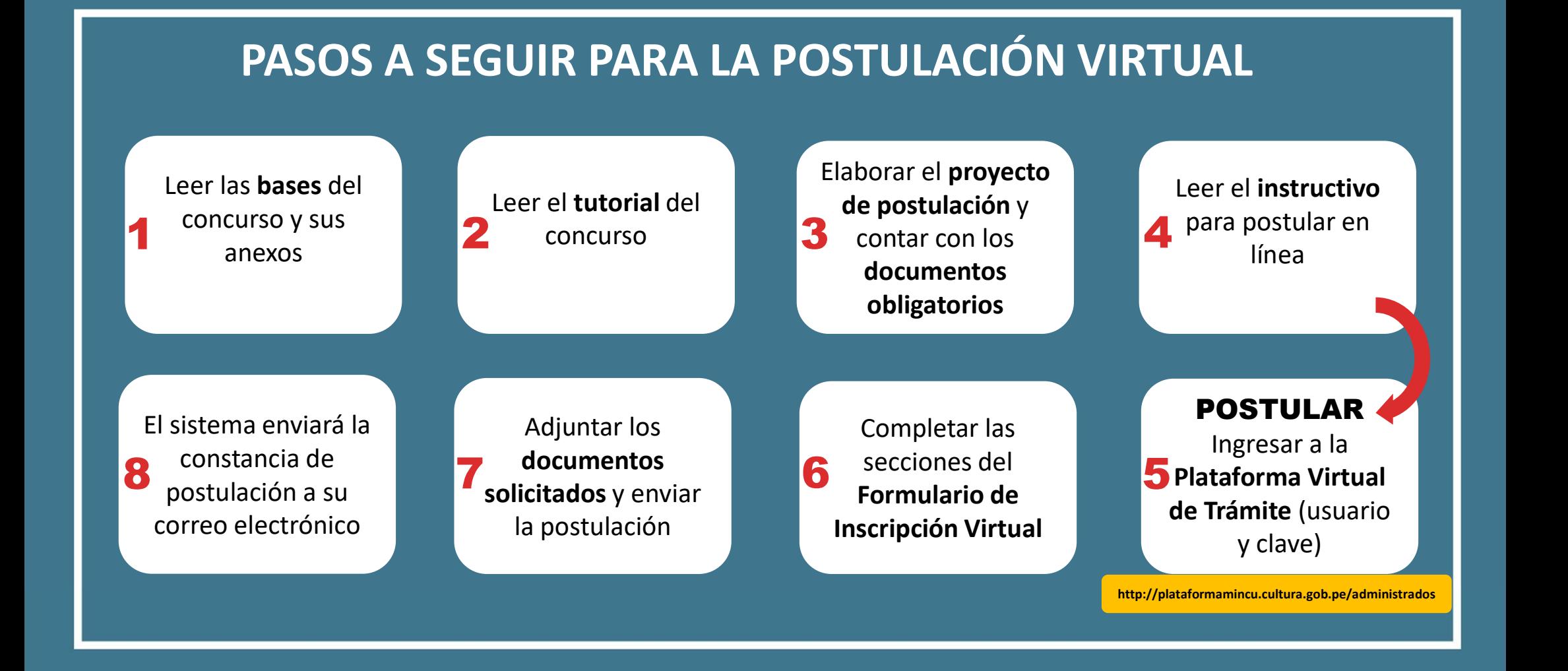

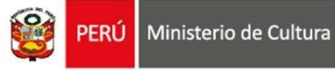

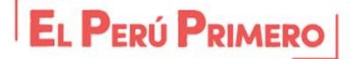

Área de Concursos Dirección del Libro y la Lectura concursosdll@cultura.gob.pe (01) 618-9393 Anexos 2647 / 2638 / 2639

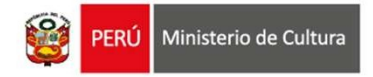

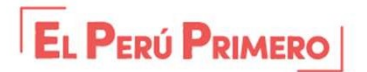